!!!Изменить все то, что выделено красным маркером+замечания 19.01.2023 Рекомендуется исправить замечания в течение 7 дней

## **ТЕХНИЧЕСКАЯ РЕЦЕНЗИЯ** (ИД 104465)

На МООК «Введение в специальность» кафедры Х и ХТ, автором которой является Серых Н.В.

### **Данный МООК имеет следующие замечания:**

*1. МООК должен соответствовать требованиям и рекомендациям по разработке массовых открытых онлайн курсов для размещения на Национальной платформе открытого образования Казахстана (методичку по оформлению МООК можно скачать на сайте [https://www.kstu.kz/wp-content/uploads/2022/02/Rekomendatsii-i-trebovaniya-po](https://www.kstu.kz/wp-content/uploads/2022/02/Rekomendatsii-i-trebovaniya-po-sozdaniyu-MOOK.pdf)[sozdaniyu-MOOK.pdf\)](https://www.kstu.kz/wp-content/uploads/2022/02/Rekomendatsii-i-trebovaniya-po-sozdaniyu-MOOK.pdf);*

2. Для начала нужно установить настройки курса. В окне слевой стороны в Настройки нажать на **Редактировать настройки**

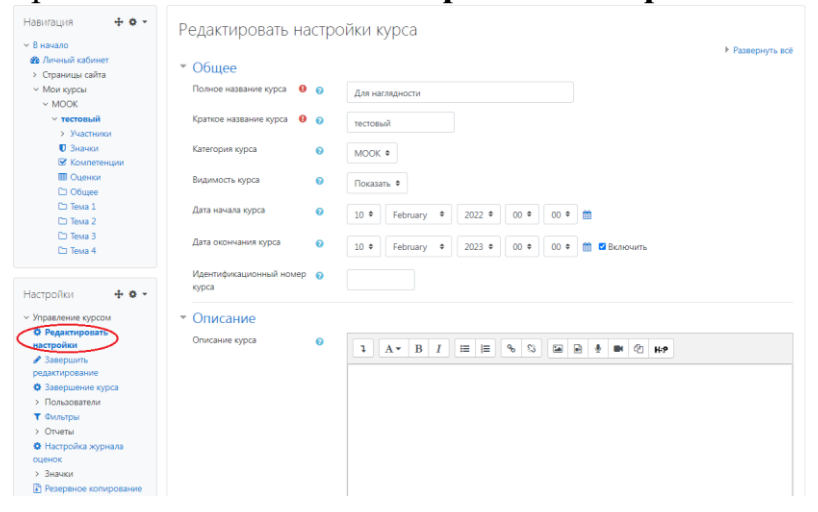

# В открывшемся окне **Заполнить** строки **Полное название курса** и **Краткое название курса**.

*Дата начало курса будет автоматический выставлен со дня подтверждения курса, при необходимости можете отредактировать. В строке Дата окончания курса убрать галочку если не желаете, чтобы курс закрылся в установленный срок (при необходимости можете задать параметры).*

В окне **Описание курса** - представляется информация о цели курса, его назначении, об целевой аудитории курса, об используемых инновационных технологиях обучения, о результатах обучения, о формате курса, его составе (видеолекции, опросы и т.д.). Здесь же нужно будет загрузить *Промовидео*  длительность видео до 2 минут, видеоролик, цель которого – привлечь слушателя прослушать ваш курс.

В окне **Изображение курса** загрузить 3х4 - фото не более 200 KB для каждого автора;

3. В вводной лекции автор не представился;

4. Глоссарий:

- рекомендуется переместить в конец курса;
- джавдлы загружен один и тот же;

5. **Конспекты лекций**

Перед тем как начинать прикреплять видео и другие нужно загрузить конспект лекции. Можно использовать форматы .pdf и .HTML.

Каждая лекция обязательно должна содержать не только видеоматериал, но и теоретический;

### 6. **Видеоролики**

Все видеоролики нужно загрузить на кафедральный yuotube канал.

На каждую тему должно быть **6 – 10 видеороликов** продолжительностью **7 – 9 минут** каждая.

*Содержание последующих слайд-видео лекций:* 

- *поприветствовать слушателей;*

- *смысловой мостик к предыдущей лекции: «На прошлой лекции мы изучили…»;*
- *представить тему лекции;*
- *представить план лекции;*
- *изложить основную часть в соответствии с планом;*
- *сделать вывод к лекции*

- *перебросить «смысловой мостик» к теме следующей лекции: «В следующий раз мы изучим…».*

*Видео-лекция должна удовлетворять следующим условиям:*

*состоять из одного или нескольких частей длительностью не более 7-9 минутам;*

*не использовать материал защищенный авторскими правами без ссылки на источник (музыка, видеофрагменты, изображения и фото);*

*использовать материал, защищенный авторскими правами, можно только из открытых источников (пример, https://ru.depositphotos.com, https://pixabay.com), обязательна ссылка на данный источник. Ссылка должна быть указана рядом с каждым заимствованным изображением (фото, таблица, инфорграфика, диаграмма и т.д.).*

*Каждая видео-лекция должна сопровождаться демонстрационным материалом, одним из таких является презентация. Слайды презентации должны иметь четкую структуру соответствующей программе. Количество слайдов примерно соответствует длине доклада в минутах (для одной видеозаписи – 7 – 12).*

*Важно помнить, что «презентация» - это не текст лекции, размещенный на слайдах соответствующей программы, а способ наглядно представить учебный материал. В оформлении презентаций выделяют два блока: оформление слайдов и представление информации на них.*

*Оформление слайдов и предостовление информации на них:*

- *соблюдайте единый стиль оформления слайдов (возможно использование разработанного шаблона, предоставляющего центром МООК по запросу автору);*

- *постарайтесь воздержаться от использования цветного фона – это затрудняет чтение и восприятие текста, особенно с экрана, лучше всего читается черный шрифт на белом фоне;*

- *в случае представление лекции в формате «говорящая голова» не заполняйте информацией правый нижний угол слайда в размерах 500х500pi;*

- *не используйте тени, так как уменьшается четкость представления информации;*

- *используйте возможности анимации на слайдах;*
- *рассчитывайте один слайд в среднем на 1 минуту;*

- *используйте иллюстрации в презентации, соответствующие заявленной теме (они должны служить не средством «привлечения внимания», а быть способом наглядно представить информацию);*

- *шрифты должны быть без засечек: для заголовков – не менее 24, для информации не менее 18;*

- *на слайде размещайте не более 10-15 строк текста;*

*не используйте для основного текста и заголовков декоративные, рукописные шрифты.*

7. По всему МООК написать полностью названия тем, пронумеровать темы как показана на рисунке;

1. Дифференциальное и интегральное исчисление функций нескольких переменных,

8. Добавить практические (лабораторные) работы (если таковы имеются по  $\circ$   $\Box$ Задание данной дисциплине) элементом ; 9. Добавить в курс список рекомендуемой литературы и/или ссылки на

дополнительные материалы.

## **!!!Рекомендуется исправить замечания в течение 7 дней**

!!!Для устранения замечаний НЕ НУЖНО перезаписывать видеоуроки (для устранения замечания можете просмотреть обучающий видеоурок [https://www.youtube.com/watch?v=UYBv6\\_YUJco](https://www.youtube.com/watch?v=UYBv6_YUJco) При возникновении затруднений самостоятельного редактирования обращаться за консультацией в 216 кабинет гл.корпуса

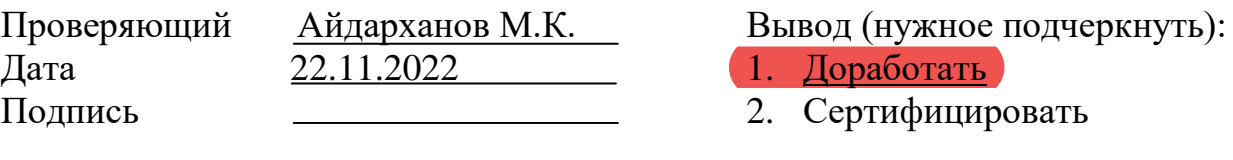

ссылку на исправленный МООК отправлять на почту book@kstu.kz В теме письма указать кафедру и Название ЭУИ

#### Замечания (14.12.2022):

1. Лекции: размер шрифта 14 Кегель;

2. Лекция "Промышленный органический синтез": выровнять текст по ширине;

3. Лекция "производство жиров. производство спирта": выровнять текст по ширине, пронумеровать рисунки в пределах лекции №6;

4. Лекция №7:выровнять текст по ширине;

Дата: 14.12.2022 Проверил: Ханнанова К.Ф. Доработать

#### Замечания (19.01.2023):

Количество модулей должно быть минимум 5, у вас только 4;

1. Видеоролик "Переработка твёрдого топлива 3": в начале видео отсутствует смысловой мостик к предыдущей лекции;

2. Видеоролик "Переработка твёрдого топлива 4": в начале видео отсутствует смысловой мостик к предыдущей лекции;

3. Видеоролик "Переработка твёрдого топлива 5": в начале видео отсутствует смысловой мостик к предыдущей лекции;

4. Видеоролик "Лекция 5": если картинки заимствованные нужно указать источник (ссылку), в конце ролика отсутствует смысловой мостик;

5. Видеоролик "Переработка сырья и древесины": в начале видео отсутствует смысловой мостик к предыдущей лекции;

6. видеоролик "Жиры": в начале видео отсутствует смысловой мостик к предыдущей лекции, и в конце видео отсутствует смысловой мостик;

7. видеоролик "Жиры 2": в начале видео отсутствует смысловой мостик к предыдущей лекции;

8. видеоролик "Спирты": в начале видео отсутствует смысловой мостик к предыдущей лекции;

9. видеоролик "ВМС 1": в начале видео отсутствует смысловой мостик к предыдущей лекции

10. видеоролик "ВМС 2": в начале видео отсутствует смысловой мостик к предыдущей лекции;

11. видеоролик "ВМС 3": в начале видео отсутствует смысловой мостик к предыдущей лекции;

12. видеоролик "ВМС 4": в начале видео отсутствует смысловой мостик к предыдущей лекции;

13. видеоролик "Каучук 1": в начале видео отсутствует смысловой мостик к предыдущей лекции;

14. видеоролик "Каучук 2": в начале видео отсутствует смысловой мостик к предыдущей лекции;

15. видеоролик "Каучук 3": в начале видео отсутствует смысловой мостик к предыдущей лекции;

16. видеоролик "Каучук 4": в начале видео отсутствует смысловой мостик к предыдущей лекции;

Дата: 19.01.2023 Проверил: Ханнанова К.Ф. Доработать